### **GESTION DES DOMAINES**

## PRÉSENTATION

L'espace d'administration des domaines permet à l'administrateur d'accéder aux paramétrages techniques des domaines (adresses des serveurs, alias de domaines, etc.) ainsi qu'aux paramétrages commun et par défaut des utilisateurs (carnets d'adresses, filtres de messages, quotas de stockage, archivage, etc.).

### ONGLET GÉNÉRAL

Ce premier onglet présente les informations et options générales du domaine sélectionné :

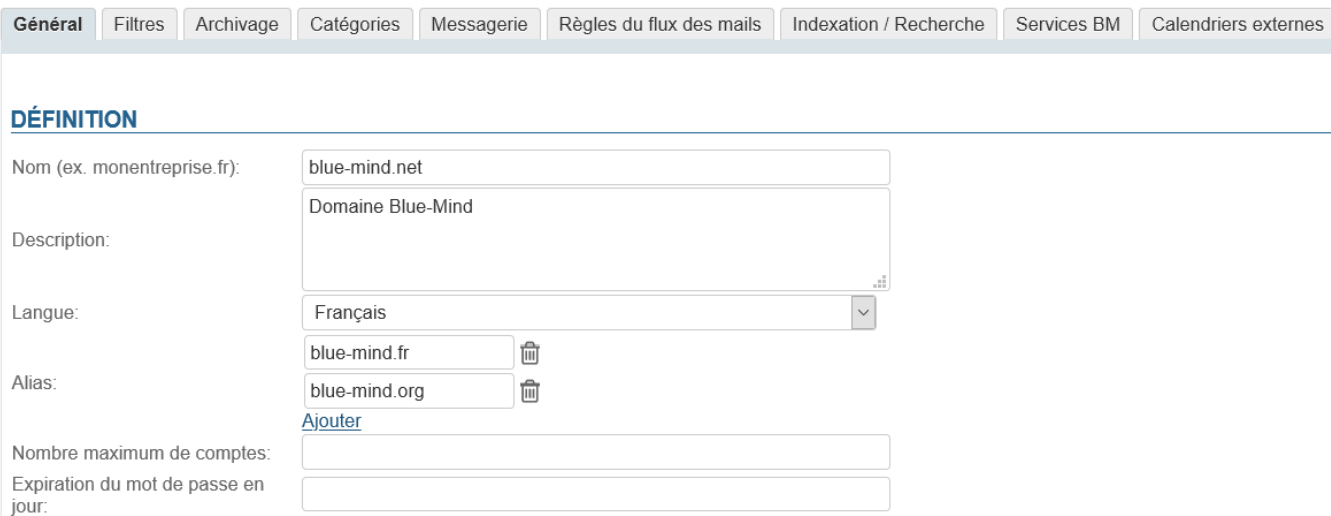

Le nom de domaine n'est pas modifiable, en revanche peuvent être positionnés :

- **Description** : une description du domaine, est utile en particulier dans le cas où l'installation est composée de plusieurs domaines, surtout lorsque ceux-ci se ressemblent.
- **Langue** :
- **Alias** : on peut ajouter autant d'alias que désiré
	- <sup>o</sup> cliquer sur "Ajouter" pour faire apparaître un nouveau champ et saisir un nouvel alias
	- cliquer sur l'icône poubelle en face d'un alias pour le supprimer
- **Nombre maximum de comptes** : le nombre maximum d'utilisateurs qui pourront être créés sur ce domaine.
- Cette option est utilisée afin de répartir sur les domaines et limiter le nombre de comptes autorisés par une souscription.
- **Expiration du mot de passe en jour** : définit le nombre de jours pendant lequel un mot de passe utilisateur est valide après qu'il a été attribué ou changé. Cette option, disponible à partir de BlueMind 3.5.15, est commune à tous les utilisateurs du domaine. Il est possible de modifier cette valeur ou forcer l'expiration du mot de passe pour un utilisateur en se rendant sur sa fiche d'administration, pour en savoir plus, consulter la page [Gestion des entités](https://forge.bluemind.net/confluence/display/BM35/Gestion+des+entites) > [Utilisa](https://forge.bluemind.net/confluence/display/BM35/Administration+des+utilisateurs) [teurs](https://forge.bluemind.net/confluence/display/BM35/Administration+des+utilisateurs)

Δ **Connexion avec un AD ou LDAP**

La politique d'expiration ne sera pas appliquée aux utilisateurs importés d'un annuaire AD ou LDAP.

### FILTRES

Cet onglet permet de définir des filtres communs aux utilisateurs du domaines : les filtres présents ici s'appliqueront au courrier de tous les utilisateurs du domaine.

Les filtres définis globalement permettent par exemple de déplacer automatiquement des messages marqués comme "SPAM" par analyse des en-têtes de message.

Les filtres de domaine sont exécutés par le serveur AVANT les filtres des utilisateurs, il se peut donc que leurs actions empêchent un filtre utilisateur de Δ fonctionner (déplacement dans un dossier, marquage ou encore transfert)

La gestion des filtres de domaine est identique à celle des filtres individuels d'utilisateurs :

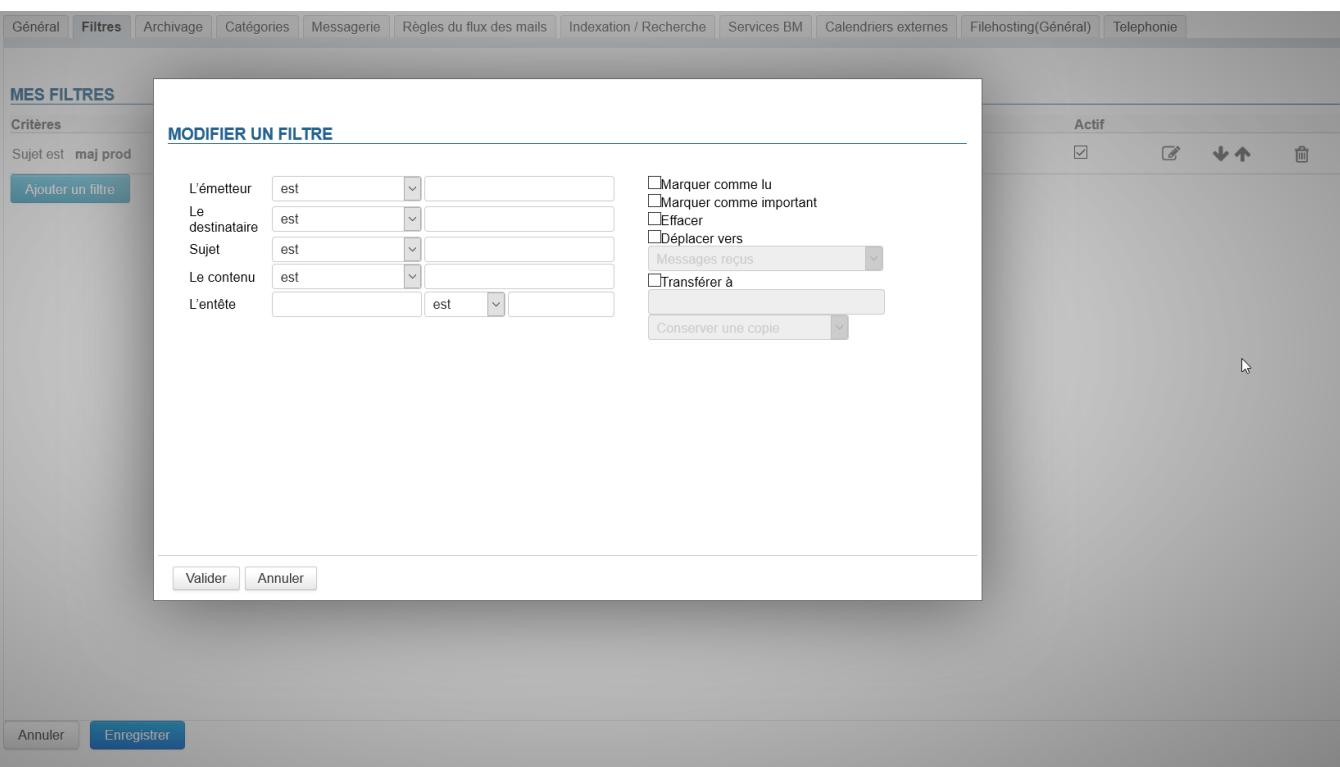

Pour des informations détaillées sur la création et les options des filtres, vous pouvez consulter la page [Les filtres de messages](https://forge.bluemind.net/confluence/display/BM35/Les+filtres+de+messages).

## ARCHIVAGE

Cet onglet permet de mettre en œuvre une politique d'archivage globale pour le domaine concerné.

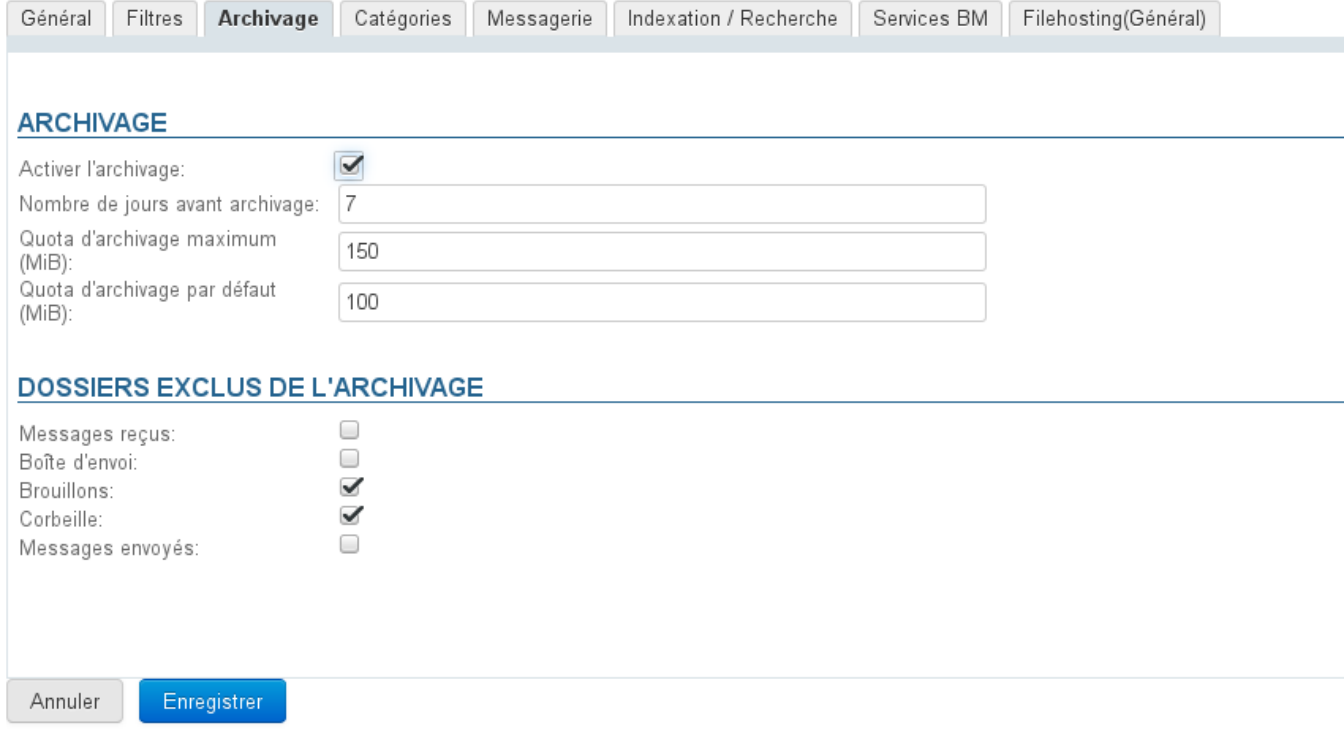

Pour en savoir plus, voir [Archivage - 2.3 Activer l'archivage du courrier des utilisateur - a\) Archivage global](https://forge.bluemind.net/confluence/display/BM35/Archivage#Archivage-Activerl%27archivageducourrierdesutilisateurs)

## **CATÉGORIES**

Cet onglet permet de gérer les catégories de domaines, qui seront partagées par tous les utilisateurs :

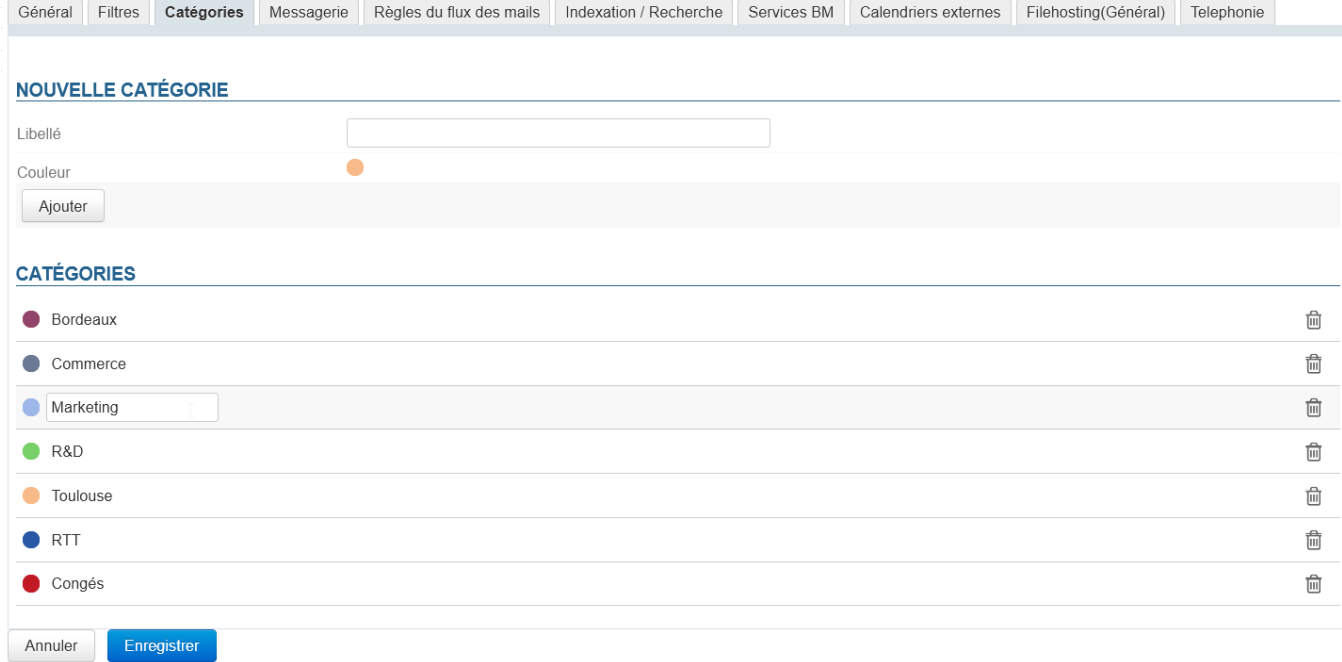

Le fonctionnement est similaire à la [gestion des catégories des utilisateurs.](https://forge.bluemind.net/confluence/display/BM35/Les+categories+tags)

### MESSAGERIE

Cet onglet permet de paramétrer les serveurs gérant la messagerie BlueMind pour le domaine :

- Serveur de courrier interne
- Relais de messagerie
- Serveur de stockage des boîtes aux lettres
- Serveur de connexion aux boîtes aux lettres
- Serveur d''archivage des courriers
- Relais de routage

C'est ici que sont définis les quotas imposés à tous les utilisateurs du domaine.

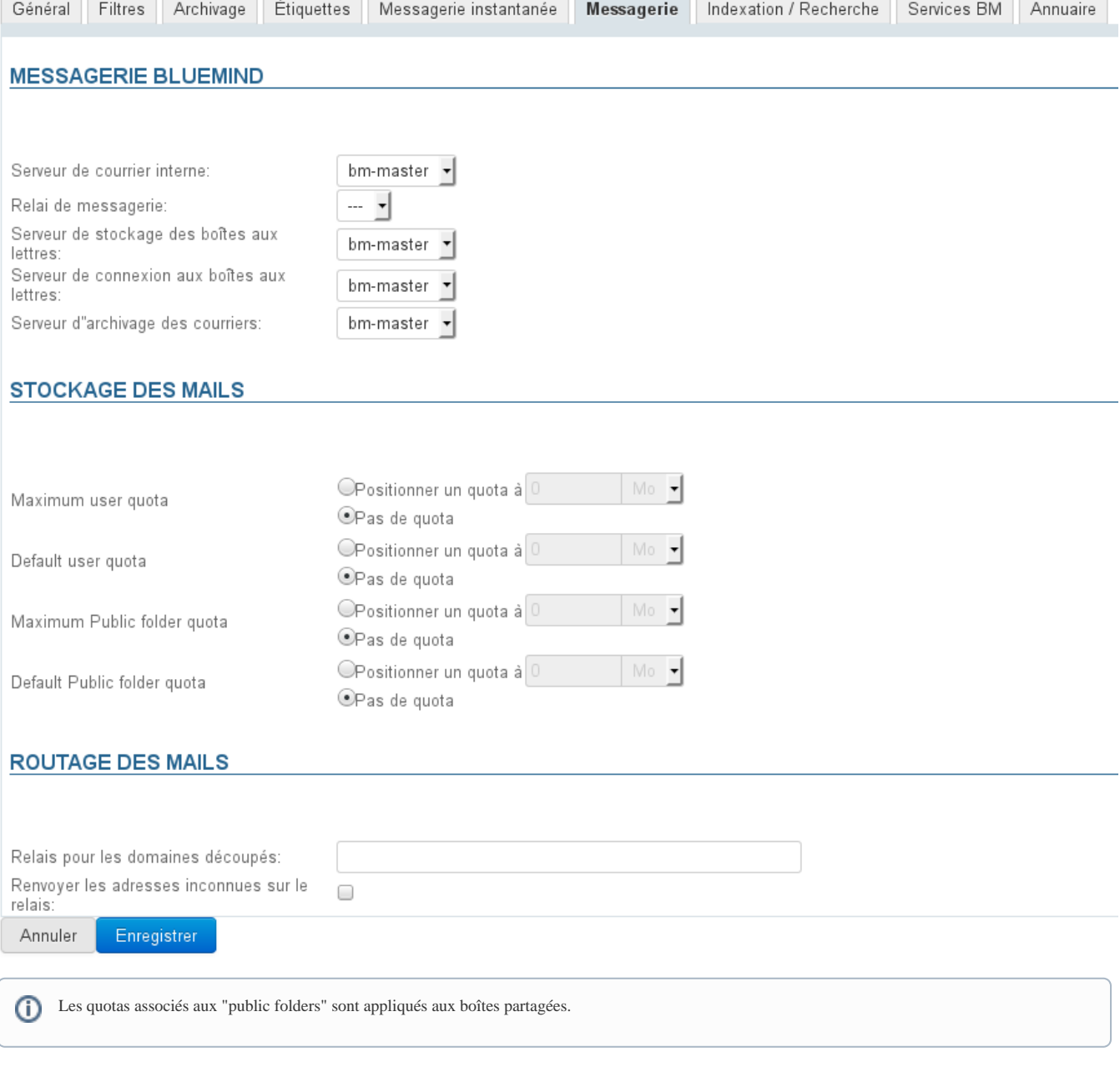

# RÈGLES DU FLUX DES MAILS

Cet onglet vous permet de créer des règles qui seront appliquées aux messages :

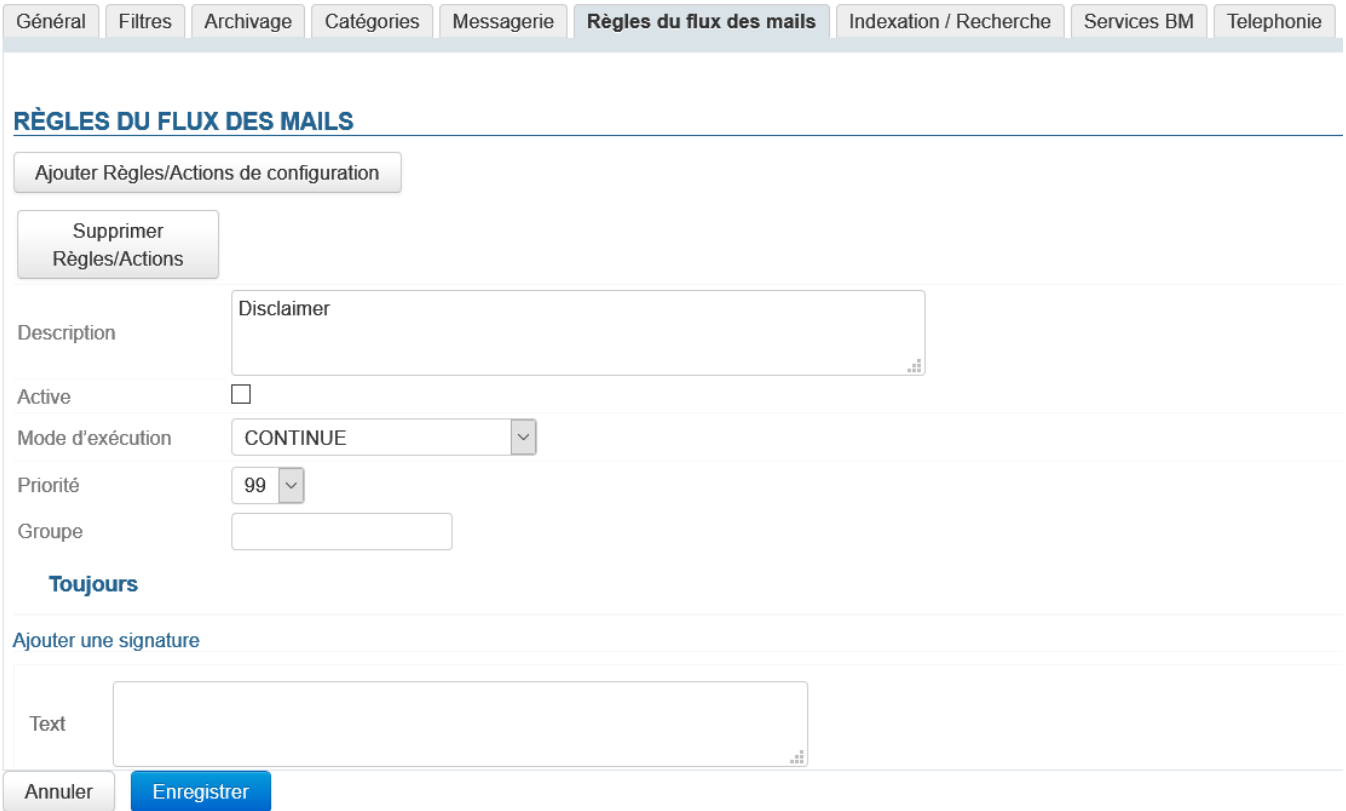

Une règle de flux est un couple règle/action : la règle définit à quels messages va être appliquée l'action.

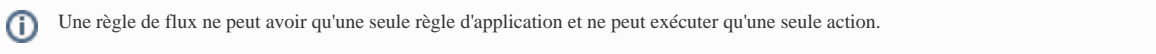

Pour créer une nouvelle règle de flux, cliquer sur le bouton "Ajouter Règles/Actions de configuration".

Un nouveau formulaire est ajouté à la page, à la suite des autres si des règles existent déjà (crées précédemment ou créées via [l'application de gestion des signatures](https://forge.bluemind.net/confluence/display/BM35/Signatures+d%27entreprise) [d'entreprises](https://forge.bluemind.net/confluence/display/BM35/Signatures+d%27entreprise)) :

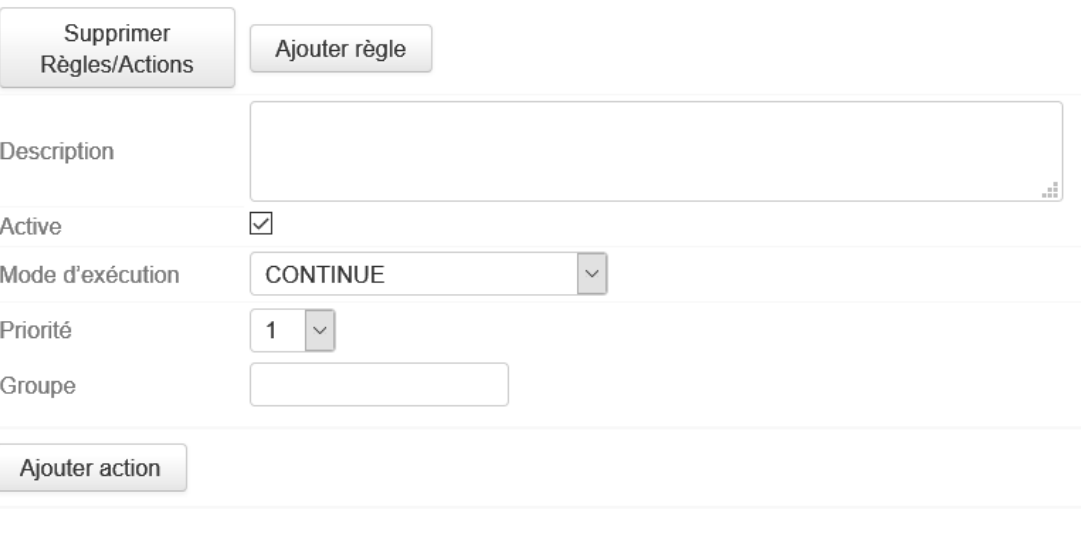

**Description** : permet d'identifier la règle et informer sur ce qu'elle fait

- **Active** : permet d'activer ou désactiver la règle
- **Mode d'exécution** :
	- CONTINUE : la ou les règles suivantes seront exécutées après celle-ci
	- STOP\_AFTER\_EXECUTION : la ou les règles suivantes ne seront pas examinées après que celle-ci ait été appliquée Si un groupe est renseigné (voir ci-dessous) alors cela concerne les règles appartenant à ce groupe uniquement.
- **Priorité** : ordre de priorité d'exécution de la signature
- Si un groupe est renseigné (voir ci-dessous) alors l'ordre de priorité est examiné par rapport aux autres règles de ce groupe.
- **Groupe** : nom du groupe de règles auquel celle-ci appartient Ce champ est en saisie libre : le groupe est automatiquement formé par les règles ayant le même nom renseigné ici.

Par exemple, nous allons créer une signature pour les administrateurs, soit les utilisateurs membres du groupe "admin" dans l'annuaire.

Cliquer sur le bouton "Ajouter Règle" pour sélectionner la règle d'application :

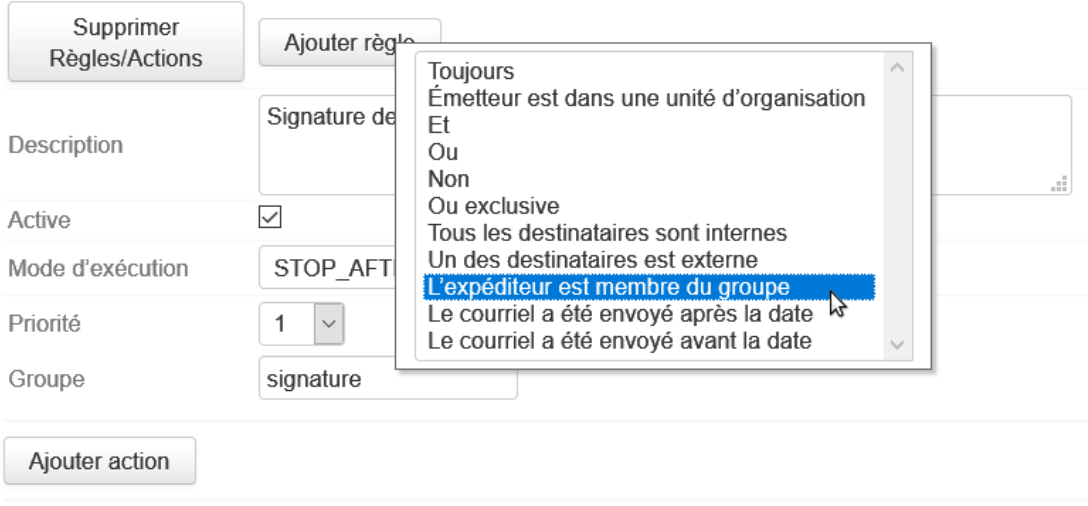

Le libellé est alors ajouté après le champs "Groupe", cliquer dessus pour faire apparaître la liste de sélection des groupes :

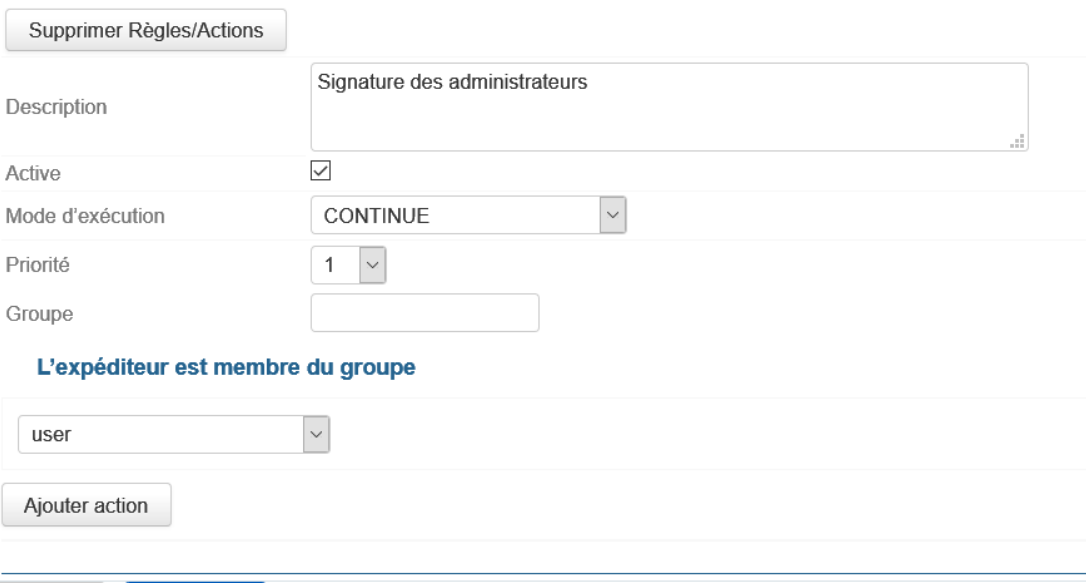

La liste contient tous les groupes du domaine, permettant de choisir le groupe souhaité :

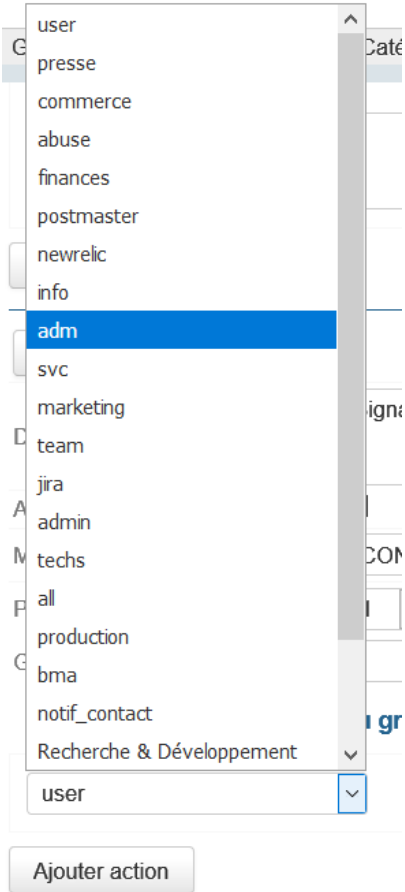

Cliquer maintenant sur le bouton "Ajouter action" et sélectionner l'action à effectuer :

#### L'expéditeur est membre du groupe

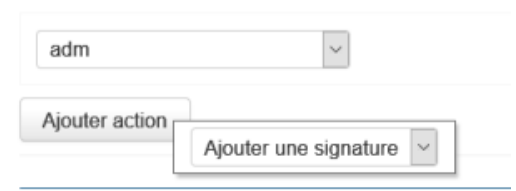

NB : pour le moment, seule l'ajout de signature est disponible

Les champs permettant de paramétrer une signature texte et une signature HTML sont alors ajoutés :

### L'expéditeur est membre du groupe

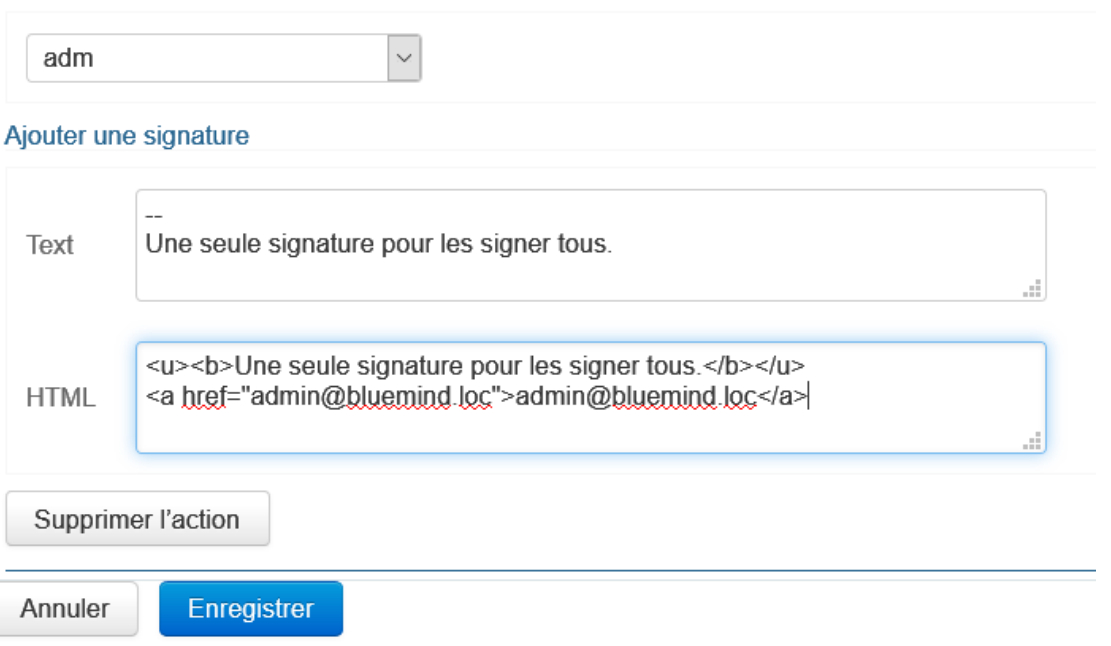

Une fois les champs remplis, **cliquer sur le bouton "Enregistrer" en bas de page pour sauvegarder la nouvelle règle.**

## INDEXATION/RECHERCHE

Cet onglet permet de définir l'adresse du serveur d'indexation commun aux applications de BlueMind (messagerie, contacts, calendrier et messagerie instantanée).

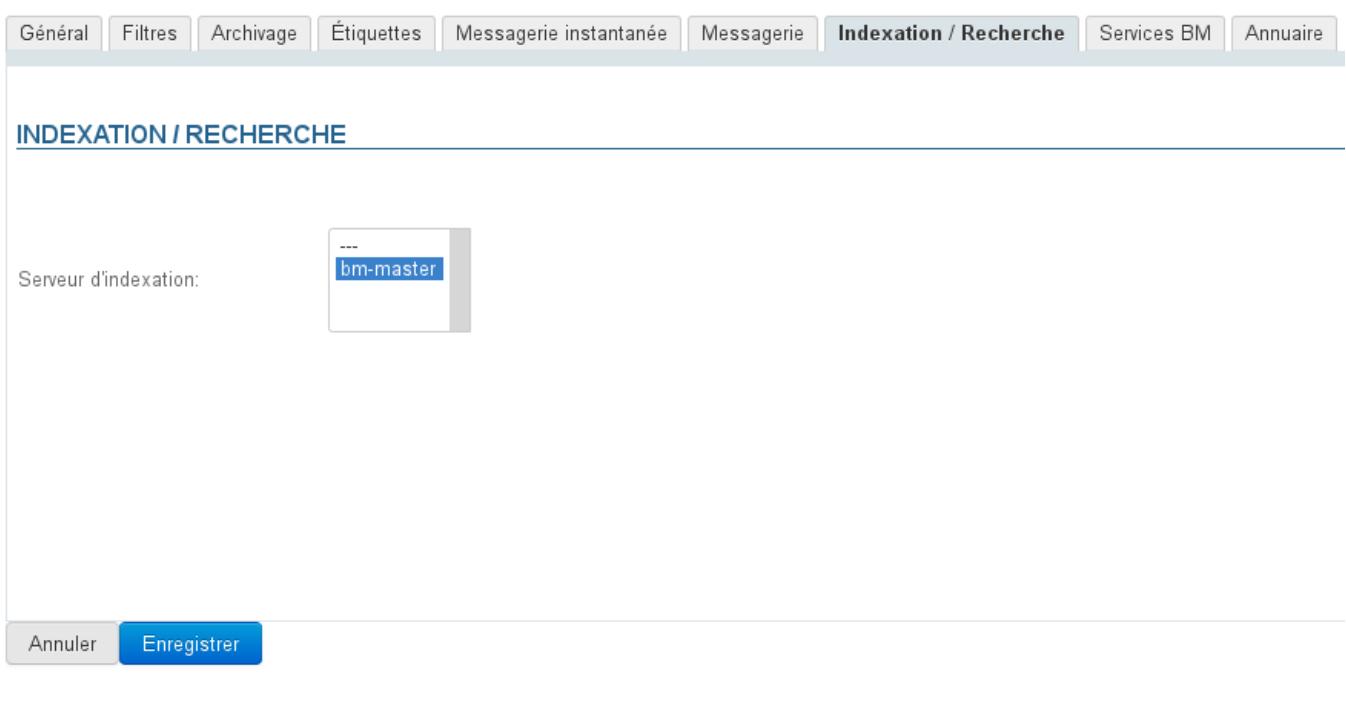

### SERVICES BM

Cet onglet permet de définir l'adresse du serveur concerné pour chaque service BlueMind du domaine :

Serveurs : <sup>O</sup> Central

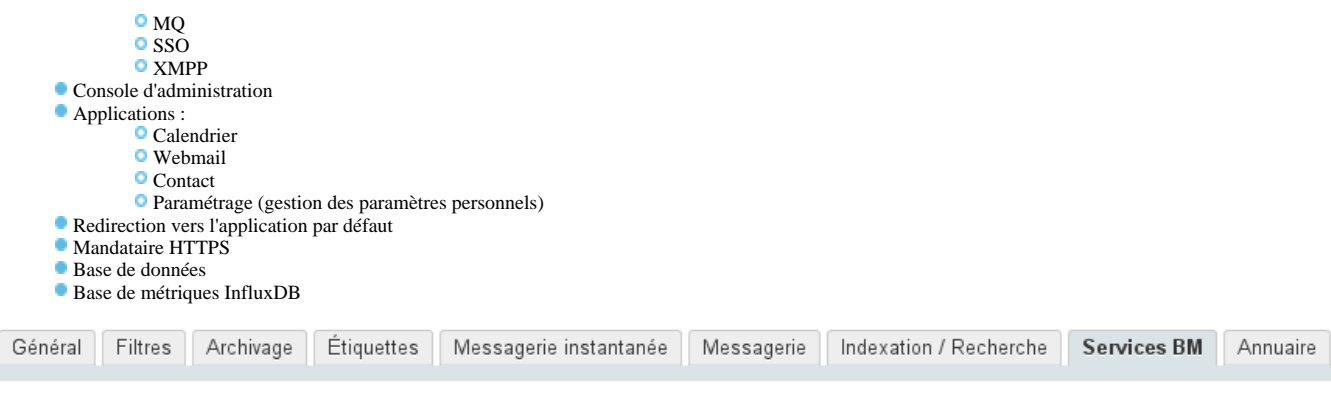

### **SERVICES BM**

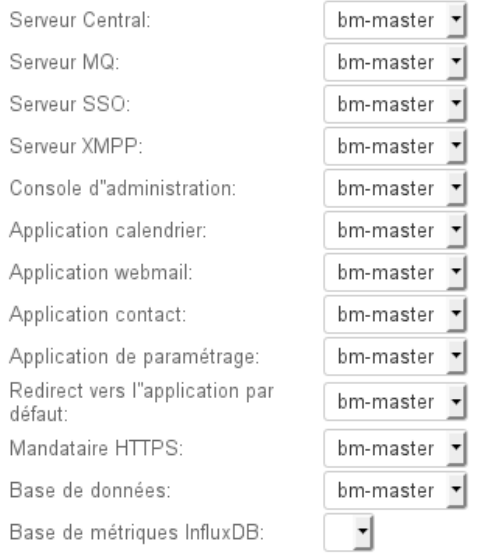

## ANNUAIRE

L'onglet «Annuaire» permet de paramétrer et administrer la synchronisation avec des annuaires AD (*ActiveDirectory*) ou LDAP.

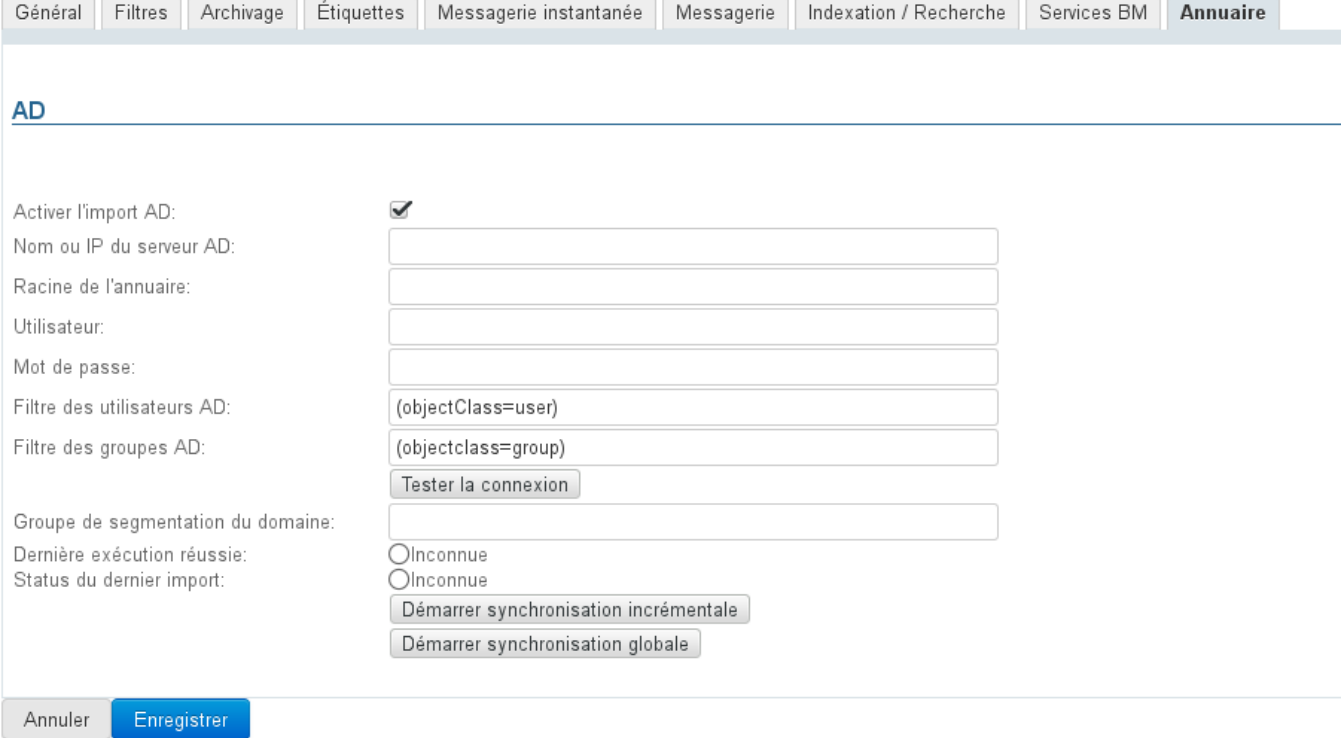

Pour plus d'information sur la mise en œuvre de la synchronisation avec des annuaires externes, voir [Administration Système > Synchronisation Active Directory](https://forge.bluemind.net/confluence/display/BM35/Synchronisation+Active+Directory) et [A](https://forge.bluemind.net/confluence/display/BM35/Synchronisation+LDAP) [dministration Système > Synchronisation LDAP](https://forge.bluemind.net/confluence/display/BM35/Synchronisation+LDAP)

# TÉLÉPHONIE

Lorsque le plugin Xivo permettant d'unifier la messagerie et la téphonie est installé, cet onglet permet de paramétrer le serveur relais à utiliser.

Pour en savoir plus, consulter la page dédiée de notre base de connaissance : [Configuration du plugin Xivo/Avencall](https://forge.bluemind.net/confluence/display/BM35/Configuration+du+plugin+Xivo+Avencall)